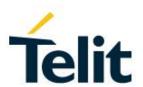

## Using ModemManager with Telit Modems Application Note

80455NT11505A Rev. 0 - 2016-10-14

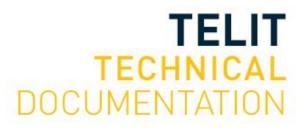

#### SPECIFICATIONS ARE SUBJECT TO CHANGE WITHOUT NOTICE

#### NOTICE

While reasonable efforts have been made to assure the accuracy of this document, Telit assumes no liability resulting from any inaccuracies or omissions in this document, or from use of the information obtained herein. The information in this document has been carefully checked and is believed to be reliable. However, no responsibility is assumed for inaccuracies or omissions. Telit reserves the right to make changes to any products described herein and reserves the right to revise this document and to make changes from time to time in content hereof with no obligation to notify any person of revisions or changes. Telit does not assume any liability arising out of the application or use of any product, software, or circuit described herein; neither does it convey license under its patent rights or the rights of others.

It is possible that this publication may contain references to, or information about Telit products (machines and programs), programming, or services that are not announced in your country. Such references or information must not be construed to mean that Telit intends to announce such Telit products, programming, or services in your country.

#### **COPYRIGHTS**

This instruction manual and the Telit products described in this instruction manual may be, include or describe copyrighted Telit material, such as computer programs stored in semiconductor memories or other media. Laws in the Italy and other countries preserve for Telit and its licensors certain exclusive rights for copyrighted material, including the exclusive right to copy, reproduce in any form, distribute and make derivative works of the copyrighted material. Accordingly, any copyrighted material of Telit and its licensors contained herein or in the Telit products described in this instruction manual may not be copied, reproduced, distributed, merged or modified in any manner without the express written permission of Telit. Furthermore, the purchase of Telit products shall not be deemed to grant either directly or by implication, estoppel, or otherwise, any license under the copyrights, patents or patent applications of Telit, as arises by operation of law in the sale of a product.

#### COMPUTER SOFTWARE COPYRIGHTS

The Telit and 3rd Party supplied Software (SW) products described in this instruction manual may include copyrighted Telit and other 3rd Party supplied computer programs stored in semiconductor memories or other media. Laws in the Italy and other countries preserve for Telit and other 3rd Party supplied SW certain exclusive rights for copyrighted computer programs, including the exclusive right to copy or reproduce in any form the copyrighted computer program. Accordingly, any copyrighted Telit or other 3rd Party supplied SW computer programs contained in the Telit products described in this instruction manual may not be copied (reverse engineered) or reproduced in any manner without the express written permission of Telit or the 3rd Party SW supplier. Furthermore, the purchase of Telit products shall not be deemed to grant either directly or by implication, estoppel, or otherwise, any license under the copyrights, patents or patent applications of Telit or other 3rd Party supplied SW, except for the normal non-exclusive, royalty free license to use that arises by operation of law in the sale of a product.

#### **USAGE AND DISCLOSURE RESTRICTIONS**

#### I. License Agreements

The software described in this document is the property of Telit and its licensors. It is furnished by express license agreement only and may be used only in accordance with the terms of such an agreement.

#### II. Copyrighted Materials

Software and documentation are copyrighted materials. Making unauthorized copies is prohibited by law. No part of the software or documentation may be reproduced, transmitted, transcribed, stored in a retrieval system, or translated into any language or computer language, in any form or by any means, without prior written permission of Telit

#### III. High Risk Materials

Components, units, or third-party products used in the product described herein are NOT fault-tolerant and are NOT designed, manufactured, or intended for use as on-line control equipment in the following hazardous environments requiring fail-safe controls: the operation of Nuclear Facilities, Aircraft Navigation or Aircraft Communication Systems, Air Traffic Control, Life Support, or Weapons Systems (High Risk Activities"). Telit and its supplier(s) specifically disclaim any expressed or implied warranty of fitness for such High Risk Activities.

#### IV. Trademarks

TELIT and the Stylized T Logo are registered in Trademark Office. All other product or service names are the property of their respective owners.

#### V. Third Party Rights

The software may include Third Party Right software. In this case you agree to comply with all terms and conditions imposed on you in respect of such separate software. In addition to Third Party Terms, the disclaimer of warranty and limitation of liability provisions in this License shall apply to the Third Party Right software.

TELIT HEREBY DISCLAIMS ANY AND ALL WARRANTIES EXPRESS OR IMPLIED FROM ANY THIRD PARTIES REGARDING ANY SEPARATE FILES, ANY THIRD PARTY MATERIALS INCLUDED IN THE SOFTWARE, ANY THIRD PARTY MATERIALS FROM WHICH THE SOFTWARE IS DERIVED (COLLECTIVELY "OTHER CODE"), AND THE USE OF ANY OR ALL THE OTHER CODE IN CONNECTION WITH THE SOFTWARE, INCLUDING (WITHOUT LIMITATION) ANY WARRANTIES OF SATISFACTORY QUALITY OR FITNESS FOR A PARTICULAR PURPOSE.

NO THIRD PARTY LICENSORS OF OTHER CODE SHALL HAVE ANY LIABILITY FOR ANY DIRECT, INDIRECT, INCIDENTAL, SPECIAL, EXEMPLARY, OR CONSEQUENTIAL DAMAGES (INCLUDING WITHOUT LIMITATION LOST PROFITS), HOWEVER CAUSED AND WHETHER MADE UNDER CONTRACT, TORT OR OTHER LEGAL THEORY, ARISING IN ANY WAY OUT OF THE USE OR DISTRIBUTION OF THE OTHER CODE OR THE EXERCISE OF ANY RIGHTS GRANTED UNDER EITHER OR BOTH THIS LICENSE AND THE LEGAL TERMS APPLICABLE TO ANY SEPARATE FILES, EVEN IF ADVISED OF THE POSSIBILITY OF SUCH DAMAGES.

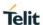

## **APPLICABILITY TABLE**

#### **PRODUCTS**

- GE910-QUAD
- UL865 SERIES
- UE910 SERIES
- HE910 SERIES
- ■ HE910 MINI PCIE
- LE910 SERIES
- LE920 AUTO SERIES
- LE910 V2 SERIES
- LE910 CAT.1 SERIES
- LN930 SERIES

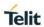

## **CONTENTS**

|     |                        | ΤI | $\sim$      | _ | _ |
|-----|------------------------|----|-------------|---|---|
| N   |                        |    |             | _ |   |
| 1.4 | $\mathbf{\mathcal{L}}$ |    | $\mathbf{}$ | _ | _ |

| COPYR  | RIGHTS                         | 2  |
|--------|--------------------------------|----|
| COMPL  | UTER SOFTWARE COPYRIGHTS       | 2  |
| USAGE  | E AND DISCLOSURE RESTRICTIONS  | 3  |
| l.     | License Agreements             | 3  |
| II.    | Copyrighted Materials          | 3  |
| III.   | High Risk Materials            | 3  |
| IV.    | Trademarks                     | 3  |
| V.     | Third Party Rights             | 3  |
| APPLIC | CABILITY TABLE                 | 4  |
| CONTE  | ENTS                           | 5  |
| 1.     | INTRODUCTION                   | 6  |
| 2.     | MODEMMANAGER                   | 9  |
| 2.1.   | Overview                       | 9  |
| 2.2.   | License                        | 9  |
| 2.3.   | Availability                   | 9  |
| 2.4.   | Resources                      | 9  |
| 3.     | MODEMMANAGER WITH TELIT MODEMS | 10 |
| 3.1.   | Compatibility list             | 10 |
| 4.     | MMCLI                          | 11 |
| 4.1.   | Overview                       | 11 |
| 4.2.   | Checking modem availability    | 11 |
| 4.3.   | Getting modem information      | 11 |
| 4.4.   | Getting sim information        | 13 |
| 4.5.   | Getting bearer information     | 13 |
| 5.     | DEBUGGING MODEMMANAGER         | 15 |
| 5.1.   | Syslog output                  | 15 |
| 5.2.   | Enabling debug mode            | 15 |
| 6.     | GLOSSARY AND ACRONYMS          | 16 |
| 7.     | DOCUMENT HISTORY               | 17 |

#### 1. INTRODUCTION

#### 1.1. Scope

Scope of this document is to provide a quick-start guide for using Linux freedesktop.org ModemManager with Telit modems.

#### 1.2. Audience

This document is intended for Linux users who are going to use a Telit modem.

#### 1.3. Contact Information, Support

For general contact, technical support services, technical questions and report documentation errors contact Telit Technical Support at:

- TS-EMEA@telit.com
- TS-AMERICAS@telit.com
- TS-APAC@telit.com

Alternatively, use:

http://www.telit.com/support

For detailed information about where you can buy the Telit modules or for recommendations on accessories and components visit:

http://www.telit.com

Our aim is to make this guide as helpful as possible. Keep us informed of your comments and suggestions for improvements.

Telit appreciates feedback from the users of our information.

#### 1.4. Text Conventions

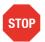

Danger – This information MUST be followed or catastrophic equipment failure or bodily injury may occur.

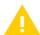

Caution or Warning – Alerts the user to important points about integrating the module, if these points are not followed, the module and end user equipment may fail or malfunction.

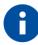

Tip or Information – Provides advice and suggestions that may be useful when integrating the module.

All dates are in ISO 8601 format, i.e. YYYY-MM-DD.

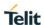

#### 1.5. Related Documents

- CE/DE/LE910, HE/LE920, LE922, LE940A6 Linux USB Driver User Guide, 1VV0301254
- GE/HE/UE910, UL865, LE910 V2, LE940B6 Linux USB Driver User Guide, 1VV0301255
- Using NetworkManager with Telit Modems Application Note, 80455NT11504A

#### 2. MODEMMANAGER

#### 2.1. Overview

ModemManager is a DBus-activated daemon which controls mobile broadband (2G/3G/4G) devices and connections.

ModemManager provides a unified high level API for communicating with mobile broadband modems, regardless of the protocol used to communicate with the actual device (AT commands, MBIM, QMI).

For managing non AT-based modems ModemManager uses external libraries: freedesktop.org libqmi for QMI-based modems, libmbim for MBIM-based modems.

ModemManager can be used with freedesktop.org NetworkManager for easier network connections management: please refer to NetworkManager documentation for further details.

This guide focuses on using ModemManager with Telit modems.

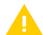

When ModemManager is up and running, it assumes to have exclusive control over the modem, so avoid direct communication (e.g. sending AT commands through minicom, or MBIM messages with mbimcli).

#### 2.2. License

At the moment of writing ModemManager is distributed according to the GPL V2 license.

#### 2.3. Availability

ModemManager is usually available in desktop Linux distributions. If missing, it can be generally installed using the package manager of your distribution of choice. For example in Ubuntu 16.04 the command apt can be used:

user@pc:~\$ sudo apt install modemmanager

Source code of ModemManager is publicly available to allow custom builds if packages are missing. Refer to the project documentation for instructions on the build process.

#### 2.4. Resources

Following a list of useful resources:

- Project official page
- Git repository
- <u>libqmi project official page</u>
- libmbim project official page
- Additional documentation is available using man (e.g. man ModemManager)

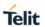

## 3. MODEMMANAGER WITH TELIT MODEMS

## 3.1. Compatibility list

Following the list of supported Telit modems according to their USB composition (identified by the PID):

| MODEM                            | PID                      |
|----------------------------------|--------------------------|
| GE910-QUAD                       | 0x0022                   |
| UL865 Series                     | 0x0021                   |
| UE910 Series                     | 0x0021                   |
| HE910 Series, HE910 Mini<br>PCle | 0x0021                   |
| LE910 Series                     | 0x1201                   |
| LE920 AUTO Series                | 0x1201                   |
| LE910 V2 Series                  | 0x0032                   |
| LE910 Cat.1 Series               | 0x0032                   |
| LN930 Series                     | Contact customer support |

#### 4. **MMCLI**

#### 4.1. Overview

Once the ModemManager daemon is properly setup and running, it can be managed through the D-Bus API. mmcli is a command line client tool that allows controlling ModemManager and reporting its status.

Some examples of mmcli usage with Telit modems are shown in the next paragraphs.

For further details please refer to mmcli man page:

```
user@pc:~$ man mmcli
```

#### 4.2. Checking modem availability

Modem availability can be checked with:

```
user@pc:~$ mmcli -L
Found 1 modems:
     /org/freedesktop/ModemManager1/Modem/1 [Telit] HE910-D
```

This is the output when using an HE910-D; it holds four important pieces of information:

- The modem <PATH>: /org/freedesktop/ModemManager1/Modem/1 in this example.
- The modem **<INDEX>** or **<ID>** that is the terminating number of the path: 1 in this example.
- The **PLUGIN** chosen by ModemManager for managing the modem: [Telit] in this example. The plugin choice is done according to different reasons (VID/PID of the modem, protocol used, udev rules...).
- Modem NAME: HE910-D in this example.

<PATH> and <INDEX> are created by ModemManager once a modem has been properly probed and managed by the daemon. These values are important since most of mmcli commands need them.

#### 43 Getting modem information

Modem information can be retrieved with:

```
user@pc:~$ mmcli -m <ID>
e.g.
user@pc:~$ mmcli -m 1
/org/freedesktop/ModemManager1/Modem/1 (device id
'c45a149f2f0b35583688d850d2fbf0955e1b322b')
  _____
 Hardware | manufacturer: 'Telit'
                  model: 'HE910'
                revision: '12.00.007'
              supported: 'gsm-umts'
                current: 'gsm-umts'
         | equipment id: '357164041005136'
  System |
              device: '/sys/devices/pci0000:00/0000:00:14.0/usb3/3-1/3-
1.2/3-1.2.3'
        drivers: 'cdc acm'
80455NT11505A Rev. 0
```

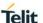

```
plugin: 'Telit'
primary port: 'ttyACM0'
              ports: 'ttyACM3 (at), ttyACM4 (unknown), ttyACM5 (unknown),
ttyACMO (at), ttyACM1 (unknown), ttyACM2 (unknown)'
 Numbers | own : '912313191111'
         lock: 'none'
          | unlock retries: 'sim-pin (3), sim-pin2 (3), sim-puk (10), sim-puk2
(10)'
                    state: 'connected'
          power state: 'on'
               access tech: 'hsdpa'
          | signal quality: '57' (recent)
 Modes | supported: 'allowed: 2g; preferred: none
          allowed: 3g; preferred: none allowed: 2g, 3g; preferred: none' current: 'allowed: 2g, 3g; preferred: none'
 Bands | supported: 'egsm, dcs, pcs, g850, u2100, u1900, u850, u900,
u17iv'
                  current: 'egsm, dcs, u900'
          _____
 IP | supported: 'ipv4, ipv6, ipv4v6'
 3GPP | imei: '357164041005136'
          enabled locks: 'none'
operator id: '22201'
operator name: 'I TIM'
          | subscription: 'unknown'
          | registration: 'home'
  IM | path: '/org/freedesktop/ModemManager1/SIM/1'
 Bearers | paths: '/org/freedesktop/ModemManager1/Bearer/0'
```

Most of the information fields are self-explaining; to check if one of the modems in the Applicability Table has been properly recognized check the drivers, plugin and primary port fields according to the following table:

| MODEM                                                               | DRIVERS           | PLUGIN  | PRIMARY PORT |
|---------------------------------------------------------------------|-------------------|---------|--------------|
| GE910-<br>QUAD,<br>UL865,<br>UE910,<br>HE910 Mini<br>PCIe<br>Series | cdc_acm           | Telit   | ttyACM0      |
| LE910,<br>LE920<br>AUTO<br>Series                                   | qmi_wwan, option1 | Generic | cdc-wdm0     |
| LE910 V2,<br>LE910                                                  | cdc_acm, cdc_mbim | Generic | cdc-wdm0     |

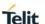

```
Cat.1
Series

LN930 cdc_mbim Generic cdc-wdm0
Series
```

The command returns also two other important paths:

- The sim path, in which the terminating number is the <SIM ID> to be used in sim related operations:
  - /org/freedesktop/ModemManager1/SIM/1 in this example.
- The bearer path, in which the terminating number is the <BEARER ID> to be used in data connection related operations:
  - /org/freedesktop/ModemManager1/Bearer/0 in this example.

#### 4.4. Getting sim information

Sim information can be retrieved with:

#### 4.5. Getting bearer information

Bearer information can be retrieved with:

```
user@pc:~$ mmcli -b <BEARER ID>
e.g.
user@pc:~$ mmcli -b 0
Bearer '/org/freedesktop/ModemManager1/Bearer/0'
 Status
                   | connected: 'yes'
                   | suspended: 'no'
                      interface: 'ttyACM0'
                   | IP timeout: '20'
 Properties
                   apn: 'ibox.tim.it'
                        roaming: 'allowed'
                    IP type: 'ipv4v6'
                    user: 'none'
                    password: 'none'
                         number: '*99#'
```

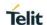

| Rm protocol: 'unknown'

IPv4 configuration | method: 'ppp'
| address: 'unknown'
| prefix: '0'
| gateway: 'unknown'
| DNS: none

IPv6 configuration | method: 'ppp'
| address: 'unknown'
| prefix: '0'
| gateway: 'unknown'
| DNS: none

Stats | Duration: '89'
| Bytes received: 'N/A'
| Bytes transmitted: 'N/A'

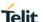

#### 5. DEBUGGING MODEMMANAGER

#### 5.1. Syslog output

By default ModemManager writes logs into syslog: different log levels can be set, in order to modify logging verbosity. When dealing with an issue it can be useful to set the maximum level of log verbosity with the command:

user@pc:~\$ mmcli --set-logging=DEBUG

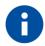

Continuous syslog output can be achieved with:

user@pc:~\$ tail -F /var/log/syslog

## 5.2. Enabling debug mode

When using AT commands based modems, it is possible to use ModemManager debug mode to directly send generic AT commands to the modem through mmcli.

For enabling debug mode ModemManager should be started with the debug flag:

user@pc:~\$ ModemManager --debug

Once in debug mode, use mmcli to send the AT command:

user@pc:~\$ mmcli -m <ID> --command=<AT COMMAND>

e.g.

user@pc:~\$ mmcli -m 0 --command=AT+GMR

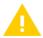

ModemManager is usually started as a service: to enable debug mode modify the service definition file for adding the debug flag.

For example, in distributions that use systemd, check the ModemManager service definition file (usually /lib/systemd/system/ModemManager.service). Modify the ExecStart line according to the following:

ExecStart=/usr/local/sbin/ModemManager --debug

Restart the service for activating the change.

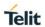

## 6. GLOSSARY AND ACRONYMS

## **Description**

| USB  | Universal Serial Bus              |  |
|------|-----------------------------------|--|
| PID  | Product ID                        |  |
| MBIM | Mobile Broadband Interface Model  |  |
| API  | Application Programming Interface |  |

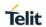

## 7. DOCUMENT HISTORY

| Revision | Date       | Changes     |
|----------|------------|-------------|
| 0        | 2016-10-14 | First issue |

# SUPPORT INQUIRIES

Link to www.telit.com and contact our technical support team for any questions related to technical issues.

## www.telit.com

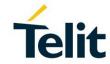

Telit Communications S.p.A. Via Stazione di Prosecco, 5/B I-34010 Sgonico (Trieste), Italy

Telit IoT Platforms LLC 5300 Broken Sound Blvd, Suite 150 Boca Raton, FL 33487, USA Telit Wireless Solutions Inc. 3131 RDU Center Drive, Suite 135 Morrisville, NC 27560, USA

Telit Wireless Solutions Co., Ltd. 8th Fl., Shinyoung Securities Bld. 6, Gukjegeumyung-ro8-gil, Yeongdeungpo-gu Seoul, 150-884, Korea Telit Wireless Solutions Ltd. 10 Habarzel St. Tel Aviv 69710, Israel

Telit Wireless Solutions Technologia e Servicos Ltda Avenida Paulista, 1776, Room 10.C 01310-921 São Paulo, Brazil

Telit reserves all rights to this document and the information contained herein. Products, names, logos and designs described herein may in whole or in part be subject to intellectual property rights. The information contained herein is provided "as is". No warranty of any kind, either express or implied, is made in relation to the accuracy, reliability, fitness for a particular purpose or content of this document. This document may be revised by Telit at any time. For most recent documents, please visit www.telit.com